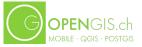

# **QGIS Update**

5. Juni 2022 Marco Bernasocchi - OPENGIS.ch

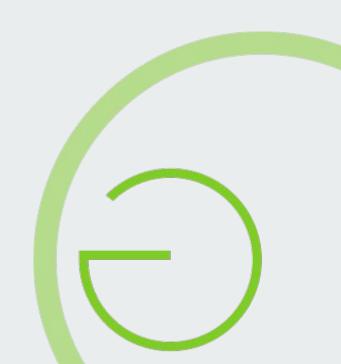

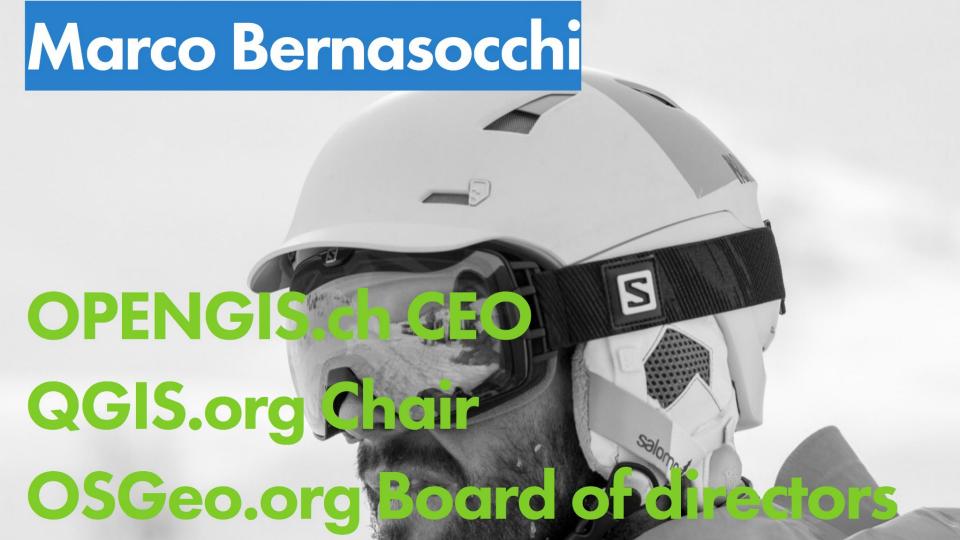

# OPENGIS.ch

MOBILE · QGIS · POSTGIS

Open source Geo-spatial Experts at your doorsteps in your language

#### What do we do?

- QGIS → Core developers, PSC Chair
- QGIS Plugins → Core developers and mantainers of various large plugins
- QField (Android QGIS) → Creators
- PostGIS → Experts
- GeoData Infrastructure → Planning and deployment experts
- Intertis → contributors

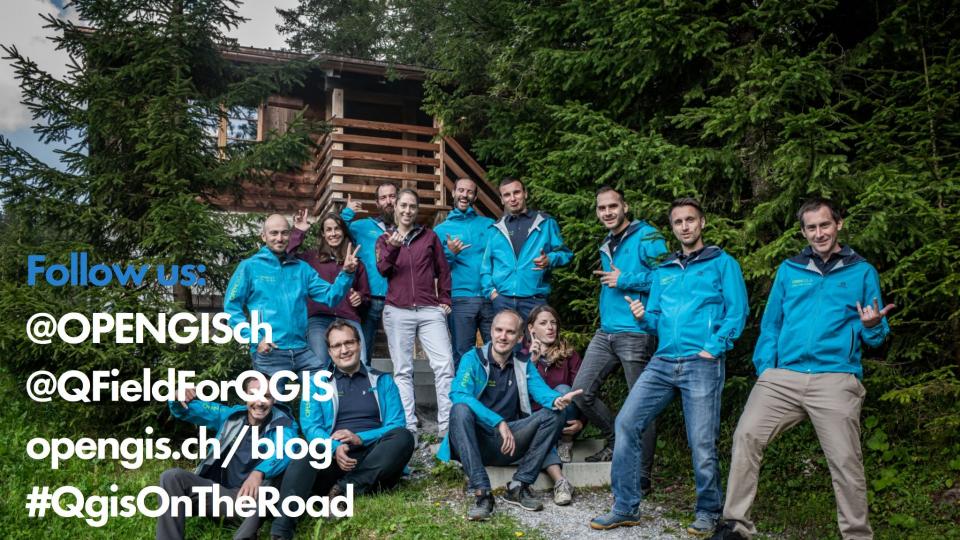

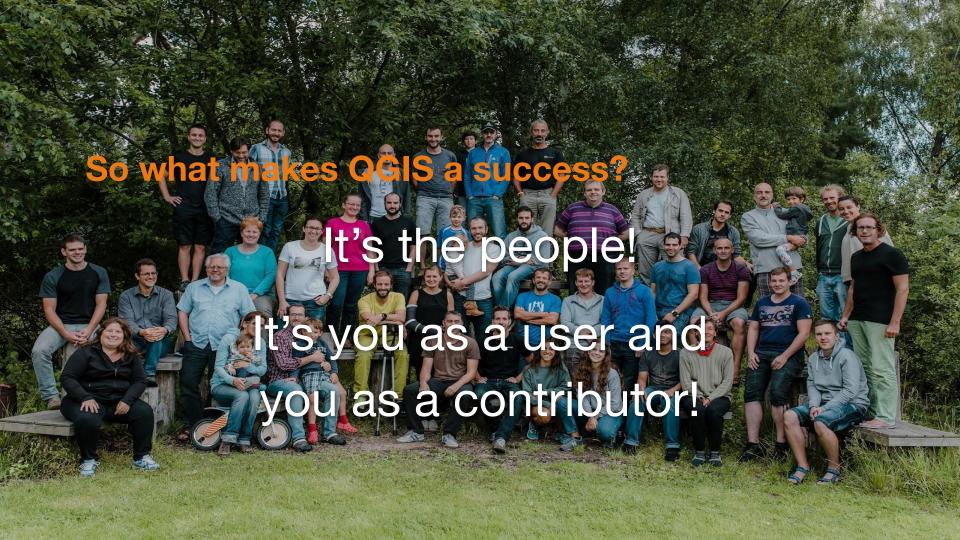

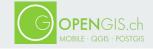

#### 20 Years and counting!

https://tinyurl.com/qgis-history

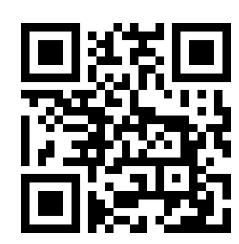

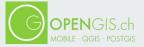

### 3.22

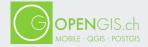

#### Create new mesh layer

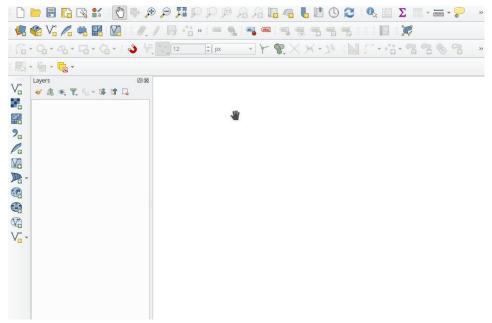

https://changelog.qgis.org/en/qgis/version/3.22/#create-new-mesh-layer

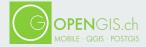

#### Mesh frame editing

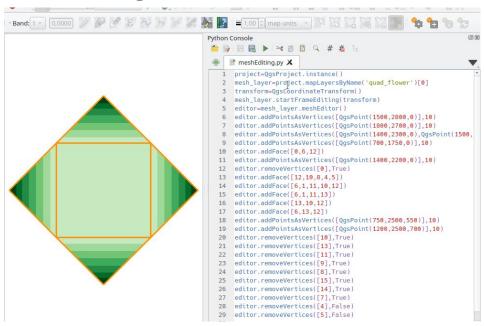

https://changelog.qgis.org/en/qgis/version/3.22/#mesh-mesh-frame-editing-part-1-qgis\_core

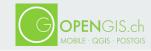

#### Indentation of legend groups and subgroups

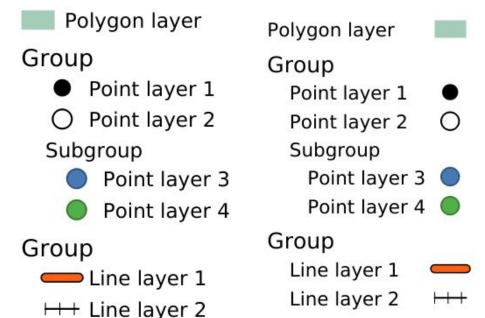

https://changelog.qgis.org/en/qgis/version/3.22/#feature-indentation-of-legend-groups-subgroups

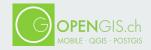

#### Convert to curve with vertex tool

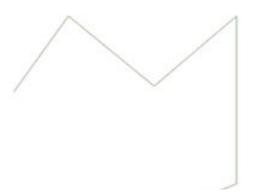

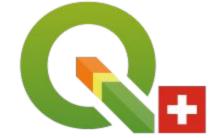

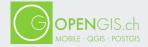

#### Rename files in QGIS Browser

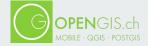

#### **Drag & Drop designer form actions**

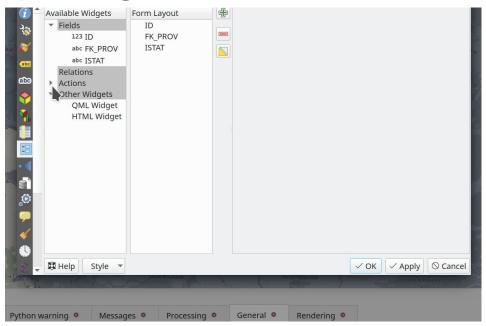

https://changelog.qgis.org/en/qgis/version/3.22/#feature-drag-drop-designer-form-actions

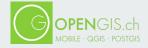

**Spatiotemporal ST-DBSCAN clustering** 

algorithm

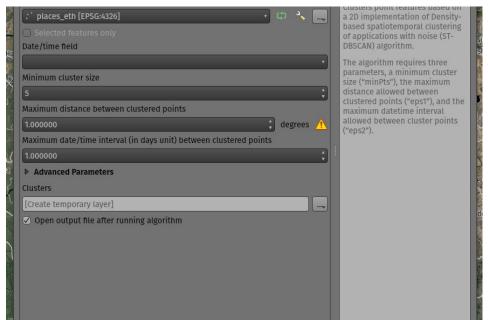

https://changelog.qgis.org/en/qgis/version/3.22/#featureprocessing-brand-new-spatiotemporal-st-dbsc

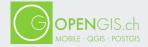

# Move non-native processing providers into independent plugins

- SAGA
- GRASS
- OTB

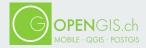

## 3.24

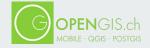

#### **Wavy lines with expressions**

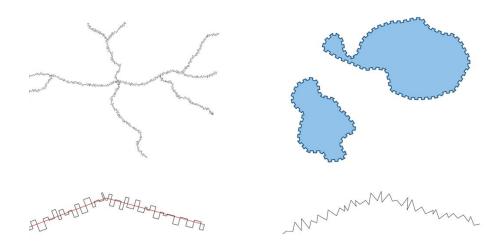

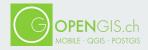

#### Multiedit support for relation editor

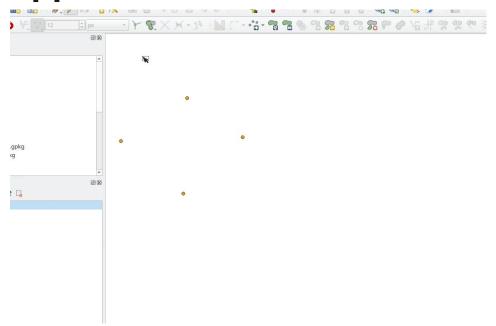

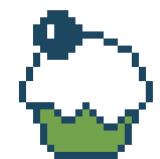

https://changelog.qgis.org/en/qgis/version/3.24/#multiedit-support-for-relation-editor

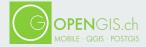

#### **Extract labels algorithm**

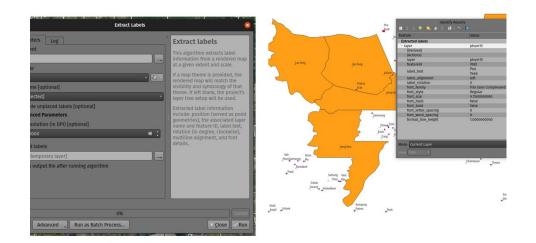

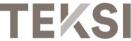

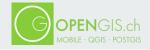

#### Cartographic improvements like "Raster Line"

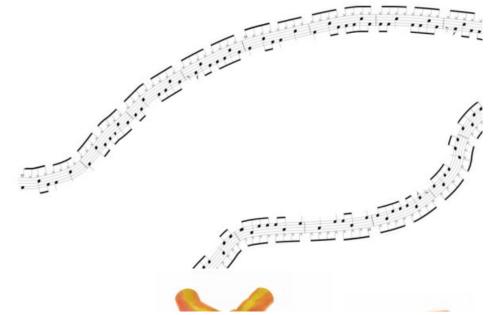

https://changelog.qgis.org/en/qgis/version/3.24/#new-raster-line-symbol-layer-type

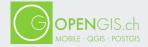

More cartography improvements in point

patterns

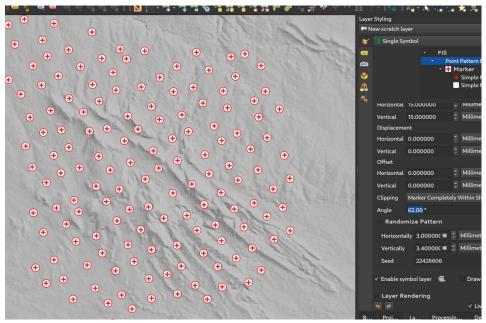

https://changelog.qgis.org/en/qgis/version/3.24/#add-optional-rotation-angle-for-point-pattern-fill

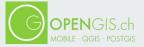

## 3.26

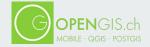

#### "Animated Marker" symbol type

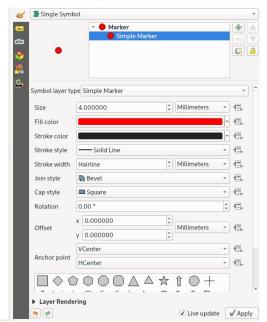

https://changelog.qgis.org/en/qgis/version/3.26/#new-marker-symbol-type-for-animated-marker

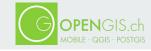

#### Selective masking vectorization

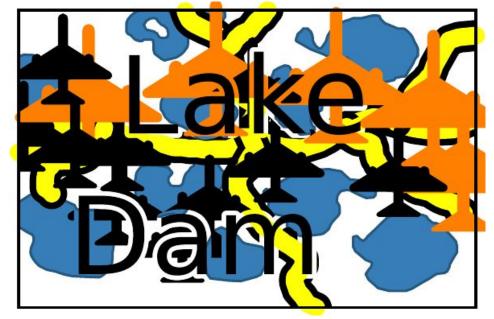

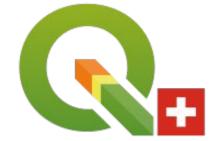

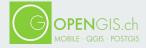

#### Transparency support for 3D Phong material

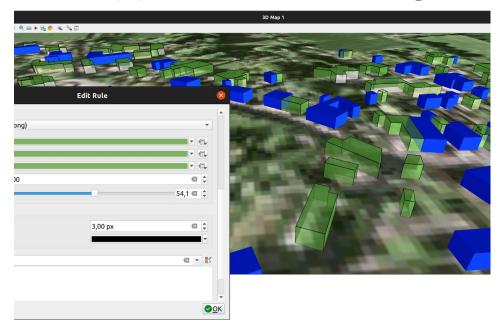

https://changelog.qgis.org/en/qgis/version/3.26/#add-transparency-support-for-3d-phong-material

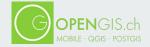

#### **Point Cloud Improvements**

- Pointcloud triangulation in 3D views
- Cloud Optimized Point Clouds (COPC) support
- Pointcloud filtering

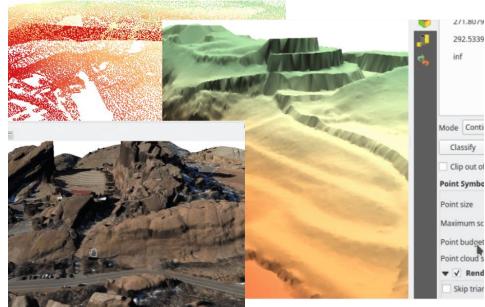

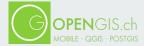

#### **Expressions**

- Performance improvements for aggregate expressions using @parent
- Support for BETWEEN and NOT BETWEEN

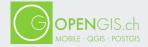

#### Integrate shape map tools in feature digitizing

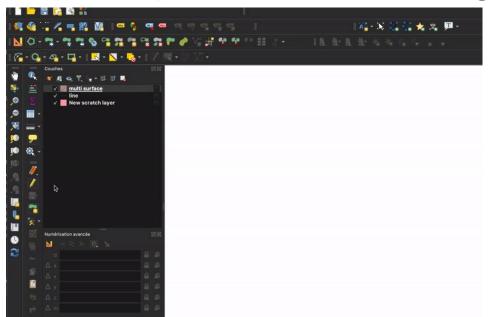

https://changelog.qgis.org/en/qgis/version/3.26/#refactoring-of-qgsmaptoolcapture-integrate-shape-m

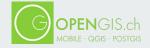

#### User defined field names in export

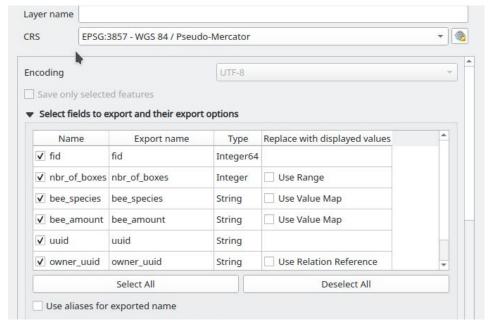

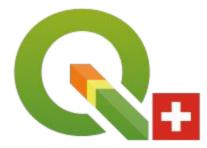

https://changelog.qgis.org/en/qgis/version/3.26/#user-defined-field-names-export

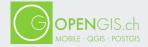

#### Georeferencing vector layers in georeferencer

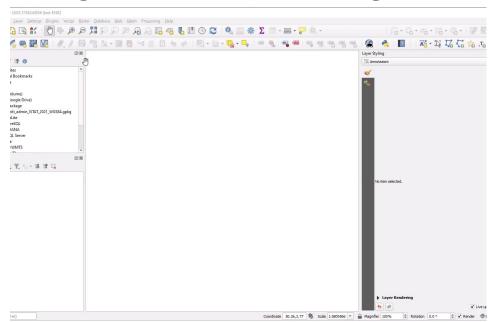

https://changelog.qgis.org/en/qgis/version/3.26/#add-support-for-georeferencing-vector-layers-geore

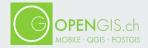

#### **Buffered Transactional Editing**

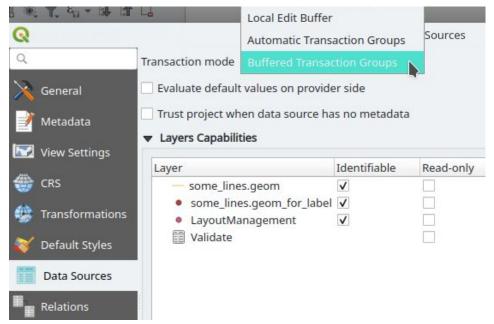

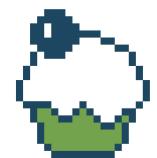

https://changelog.qgis.org/en/qgis/version/3.26/#buffered-transactional-editing

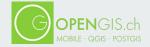

#### Store layer edit state in projects

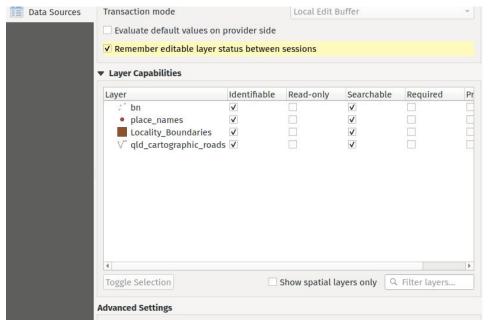

https://changelog.qgis.org/en/qgis/version/3.26/#add-opt-in-setting-project-properties-for-remember

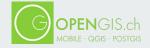

#### Temporal properties support for WMS Server

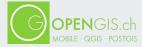

#### **SQL** Logging in the Development panel

```
▶ 29 SELECT typtype FROM pg_type WHERE typname='int8'
▶ 30 SELECT domain_name, domain_schema FROM information_schem...
▶ 31 SELECT typtype FROM pg_type WHERE typname='numeric'
▶ 32 SELECT domain_name, domain_schema FROM information_schem...
▶ 33 SELECT typtype FROM pg_type WHERE typname='varchar'
▶ 34 SELECT domain_name, domain_schema FROM information_schem...
▶ 35 SELECT typtype FROM pq_type WHERE typname='varchar'
▶ 36 SELECT domain_name, domain_schema FROM information_schem...
> 37 SELECT postqis_version()
> 38 SELECT postgis_geos_version(), postgis_proj_version()
▶ 39 SELECT has_schema_privilege(n.oid, 'usage') AND has_tabl...
▶ 40 SELECT has_table_privilege(c.oid, 'select') AND has_tabl...
▶ 41 SELECT has_table_privilege(c.oid, 'select') FROM pg_clas...
▶ 42 SET application_name='QGIS'
▶ 43 SET extra float digits=3
▶ 44 BEGIN READ ONLY; DECLARE qgis_1 BINARY CURSOR FOR SELECT ...
▼ 45 FETCH FORWARD 2000 FROM qqis_1
     Provider
                                   : postgres
```

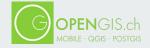

#### **Profile Plots -> Presentation later**

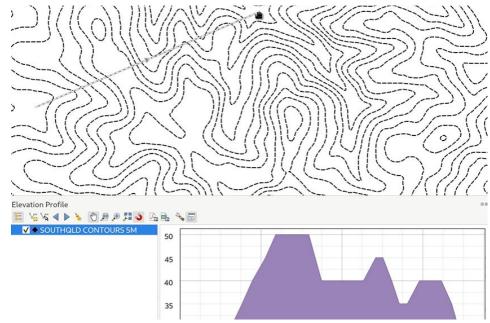

https://changelog.qgis.org/en/qgis/version/3.26/#elevation-profile-plot

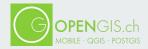

#### Want to contribute?

- translating QGIS, docs & website
- documenting, creating training material
- testing & submitting bug reports
- developing new features
- fixing bugs & issues
- maintaining the QGIS IT infrastructure
- maintaining Github PR
- maintaining CI (continuous integration)
- maintaining issues (bugs & feature requests)
- releasing QGIS & packaging
- teaching QGIS, creating courses

- reviewing training material and certificates
- writing plugins
- managing plugin submissions
- donating & sponsoring
- accounting, sponsor mgmt
- running user groups
- organizing local events &
- organizing dev meetings
  - helping users on stackexchange & mail
- social media & PR
- tutoring new contributors

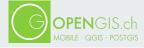

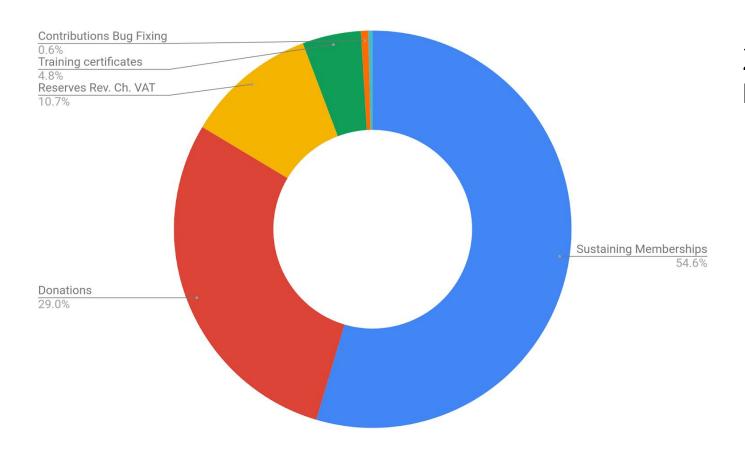

200′800 € Income 2021

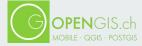

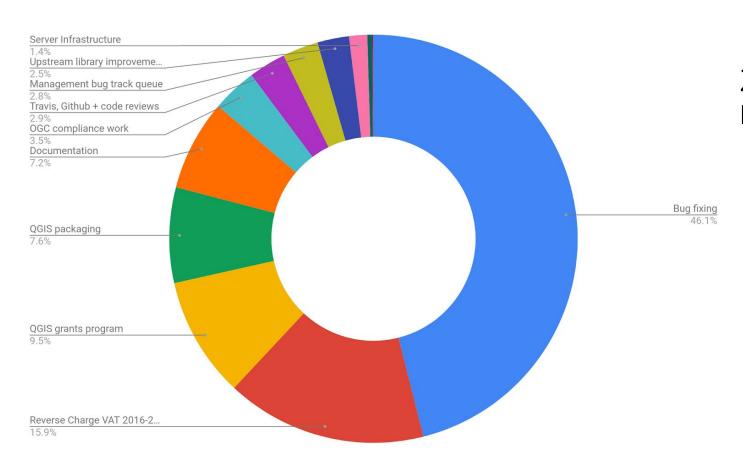

#### 211′600 € Expenses 2021

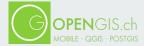

#### Sustain us

#### Sustaining membership

- 27,000+ € / Year Flagship Member
  - e.g. for companies larger than 100 employees, federal governmental organizations
- 9,000+ € / Year Large Member
  - e.g. for larger cities, provinces or companies up to 100 employees
- 3,000+ € / Year Medium Member
  - e.g. for universities, medium size cities or companies up to 50 employees
- 500+ € / Year Small Member
  - e.g. for smaller cities or companies up to 10 employees

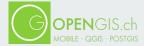

#### Sustain us

#### Donations

- Any amounts
- Tax-deductible in some countries

#### Workforce

- Commit employees work-time for maintenance (PR, Bug fixes, documentation, translation, ...)
- Body lease a developer to the project

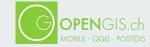

#### **Follow QGIS**

• On Twitter: <a href="https://twitter.com/QGIS">https://twitter.com/QGIS</a>

• On Github: <a href="https://github.com/qgis">https://github.com/qgis</a>

→ or better be a part of QGIS!

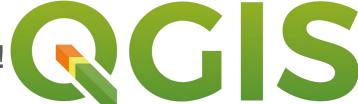

What will you contribute?

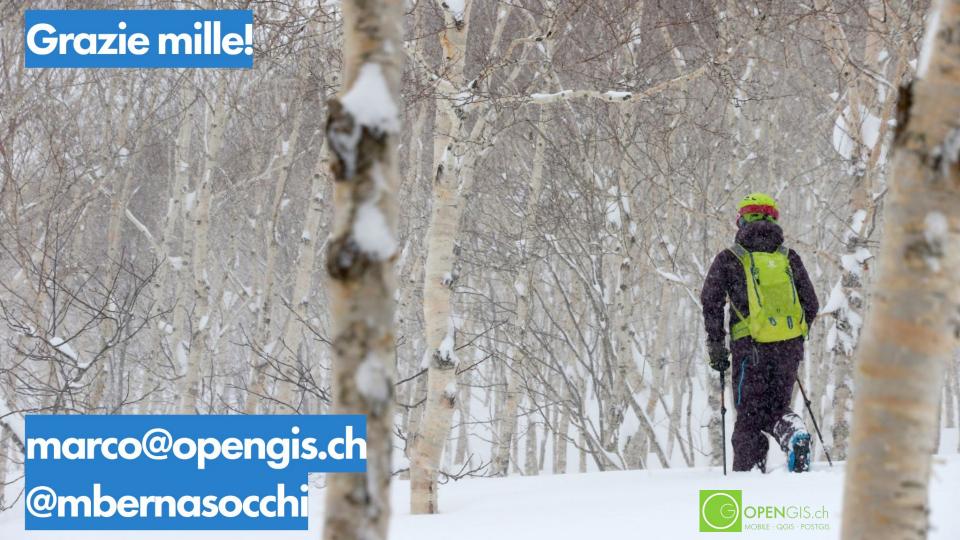